014

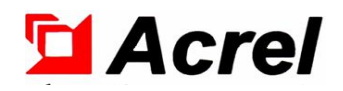

# Series BD electric transmitters

# Installation and Operation Instruction Vl.4

Acrel Co . , Ltd.

# DECLARATION

No part of this publication may be reproduced, stored in a retrieval system, or transmitted in any form by any means, electronic, mechanical photocopying, recording, or otherwise without prior permission of Acrel. All rights reserved.

This company reserve power of revision of product specification described in this manual, without notice. Before ordering, please consult local agent for the latest specification of product.

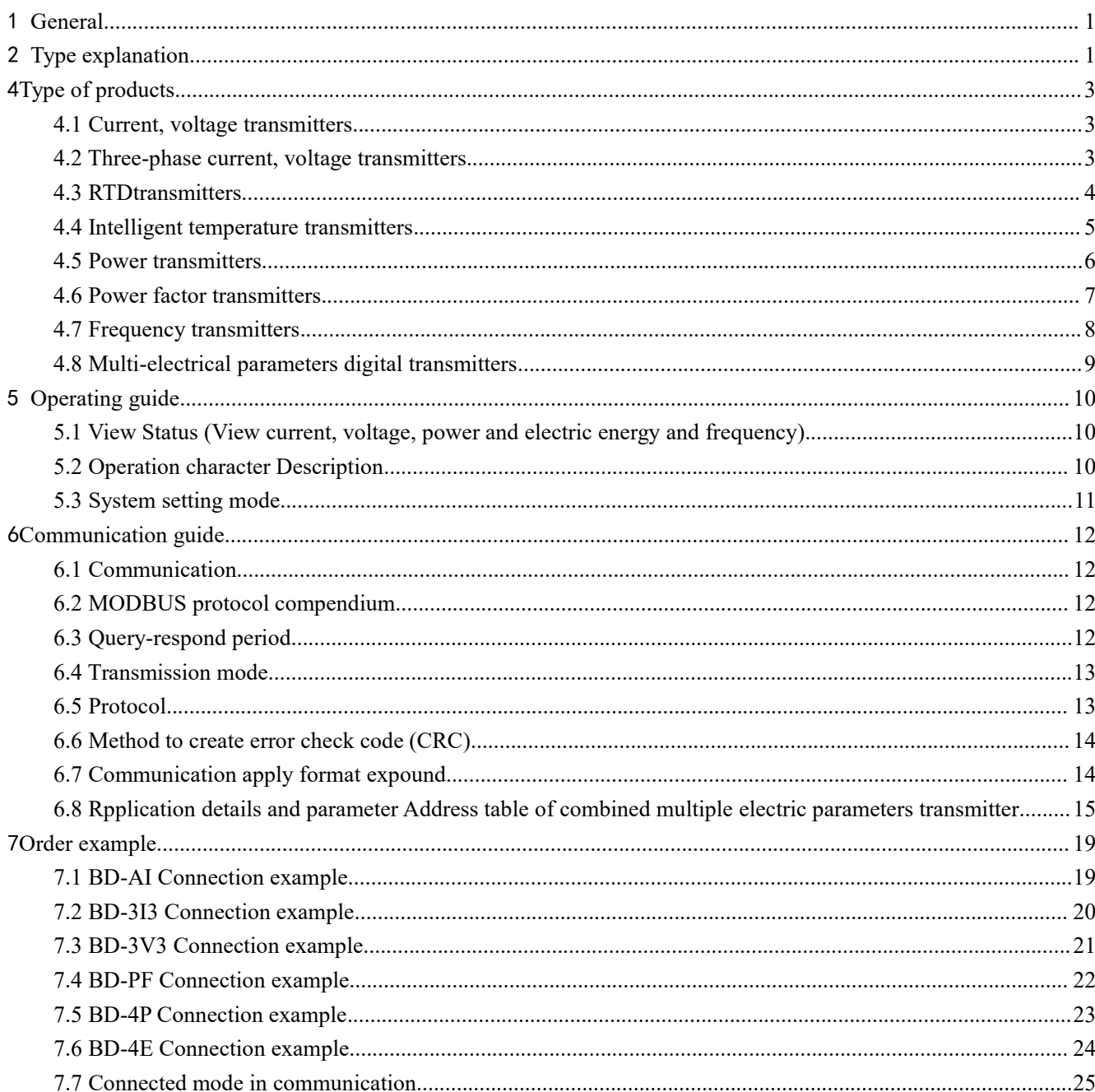

# **CONTENTS**

### <span id="page-3-0"></span>1 General

Series BD electric transmitters is a device which can isolate and transmit electric parameters, such as current, voltage, frequency, power, power factor, into linear DC analog signal or digital signal. It meet the requirements of National standard GB/T13850-1998, IEC-688.

# <span id="page-3-1"></span>2 Type explanation

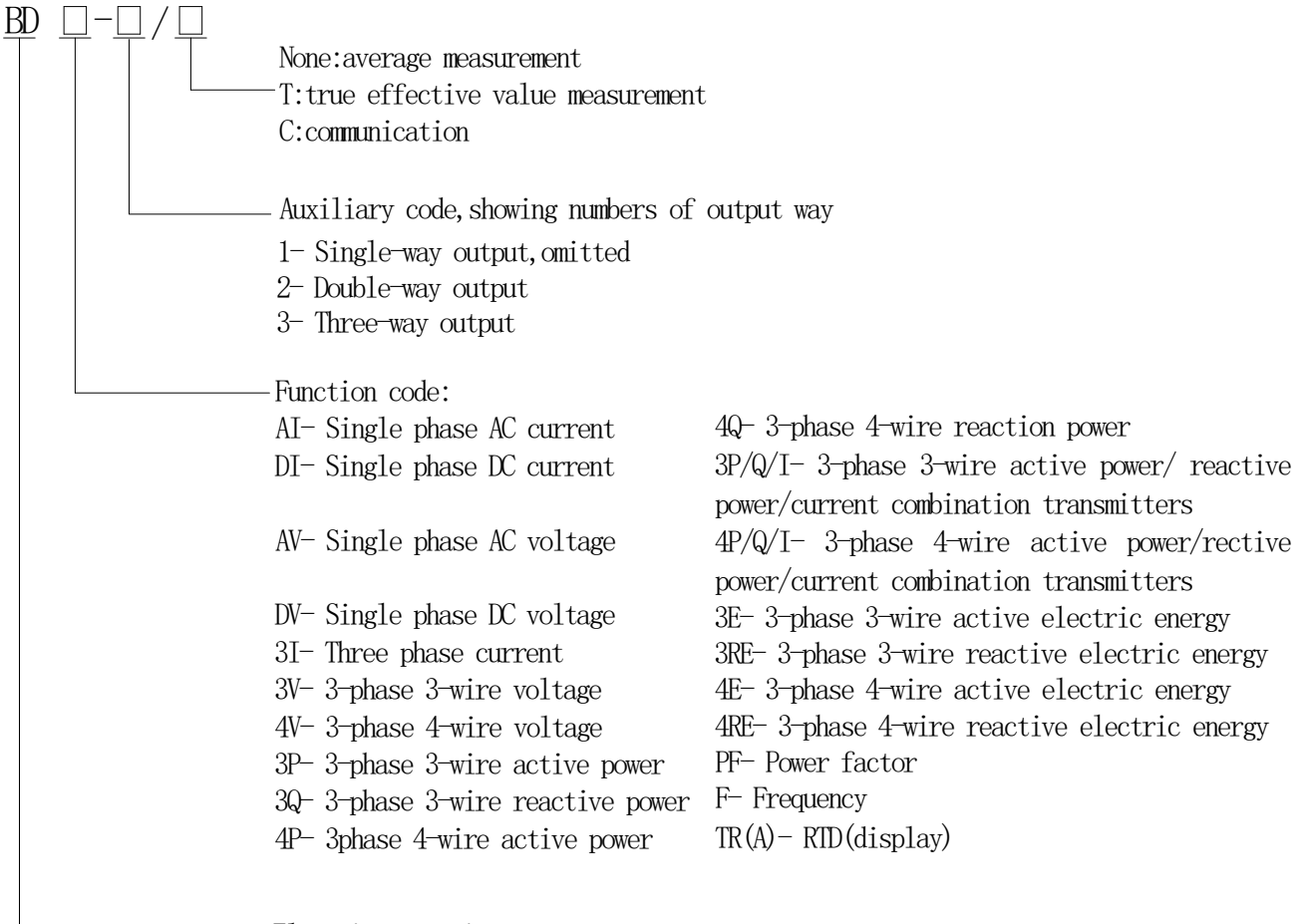

Electric transmitters

3General technical condition

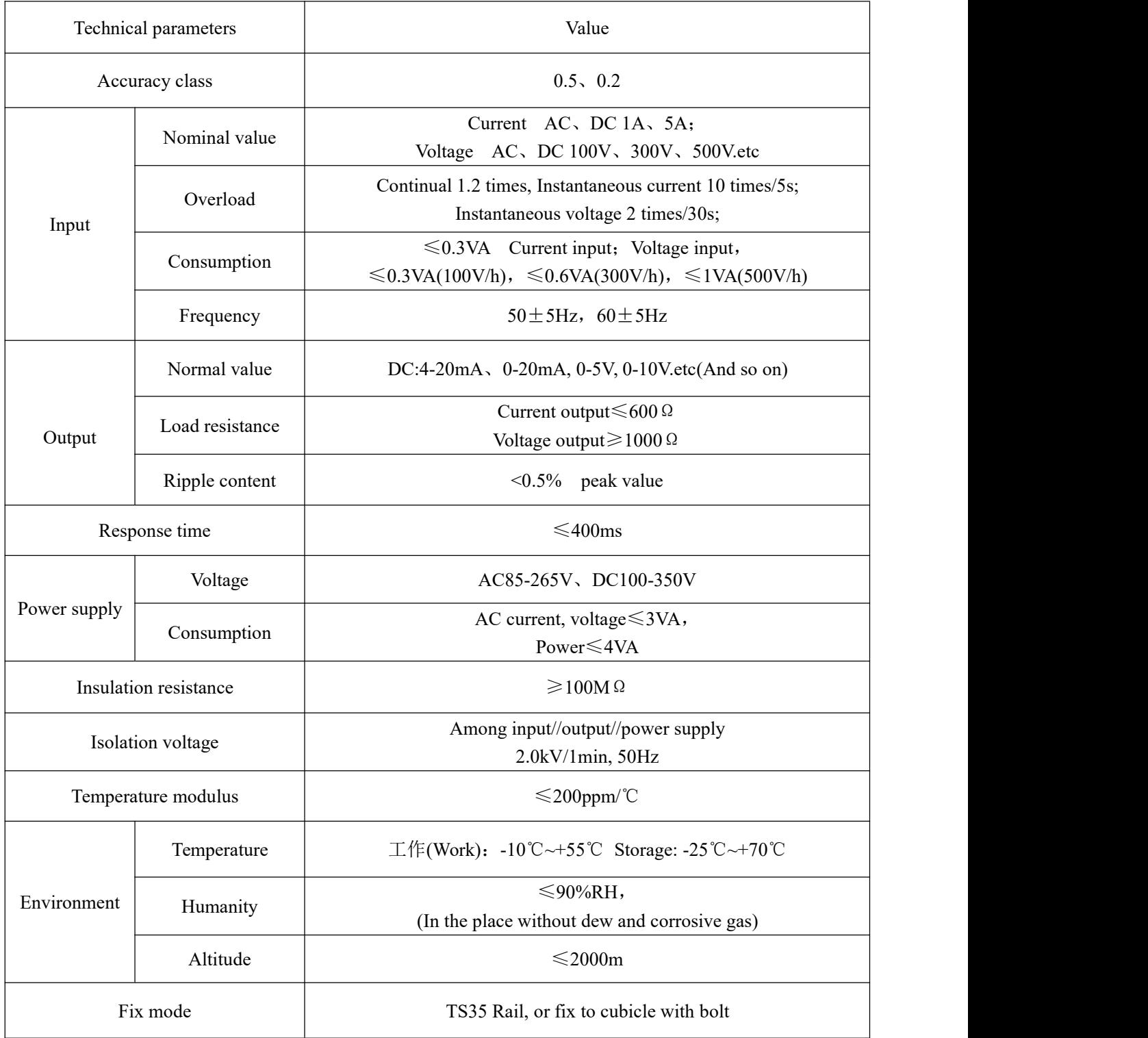

# <span id="page-5-0"></span>4Type of products

- <span id="page-5-1"></span>4.1 Current, voltage transmitters
- **Usage**

Measure current, voltage signal, isolate and transmit analog signal output.

- **Specification** 
	- BD-AI AC current transmitters
	- BD-DI DC current transmitters
	- BD-AV AC voltage transmitters
	- BD-DV DC voltage transmitters
	- BD-AI/C AC current transmitters

With communication function

BD-AV/C AC voltage transmitters

With communication function

Note: BD-AI/T, BD-AV/T adopts effective value measuring circuit, and can measure various sine wave or non-sine wave correctly.

**Outline dimension** 

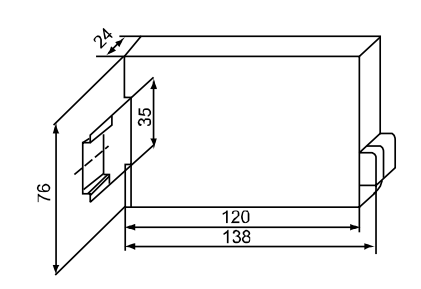

Wiring

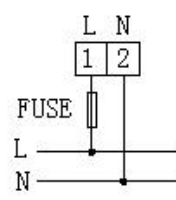

AC 85 $\sim$ 265V DC 100 $\sim$ 350V Auxiliary power supply

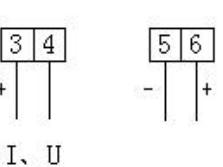

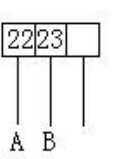

Output Input

RS485 Communication

# ■ Order example

E.g. Type: BD-AI

Auxiliary power supply: AC220V/50Hz Input: 5A Output: 4~20mA

Note: Only instrument BD-AI、BD-AV with RS485 communication function。

# <span id="page-5-2"></span>4.2 Three-phase current, voltage transmitters

**Usage** 

Measure three-phase current or voltage, isolate and transmit 3-channel analog output.

- **Specification** 
	- BD-3I3 Three-phase current transmitters
	- BD-3V3 Three-phase 3-wire voltage transmitters
	- BD-4V3 Three-phase 4-wire voltage transmitters

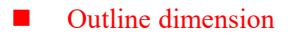

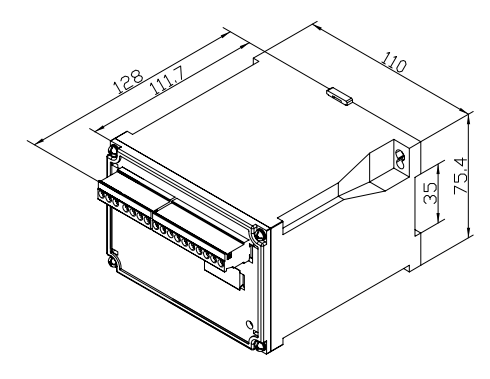

**Ni** Wiring Current transmitters

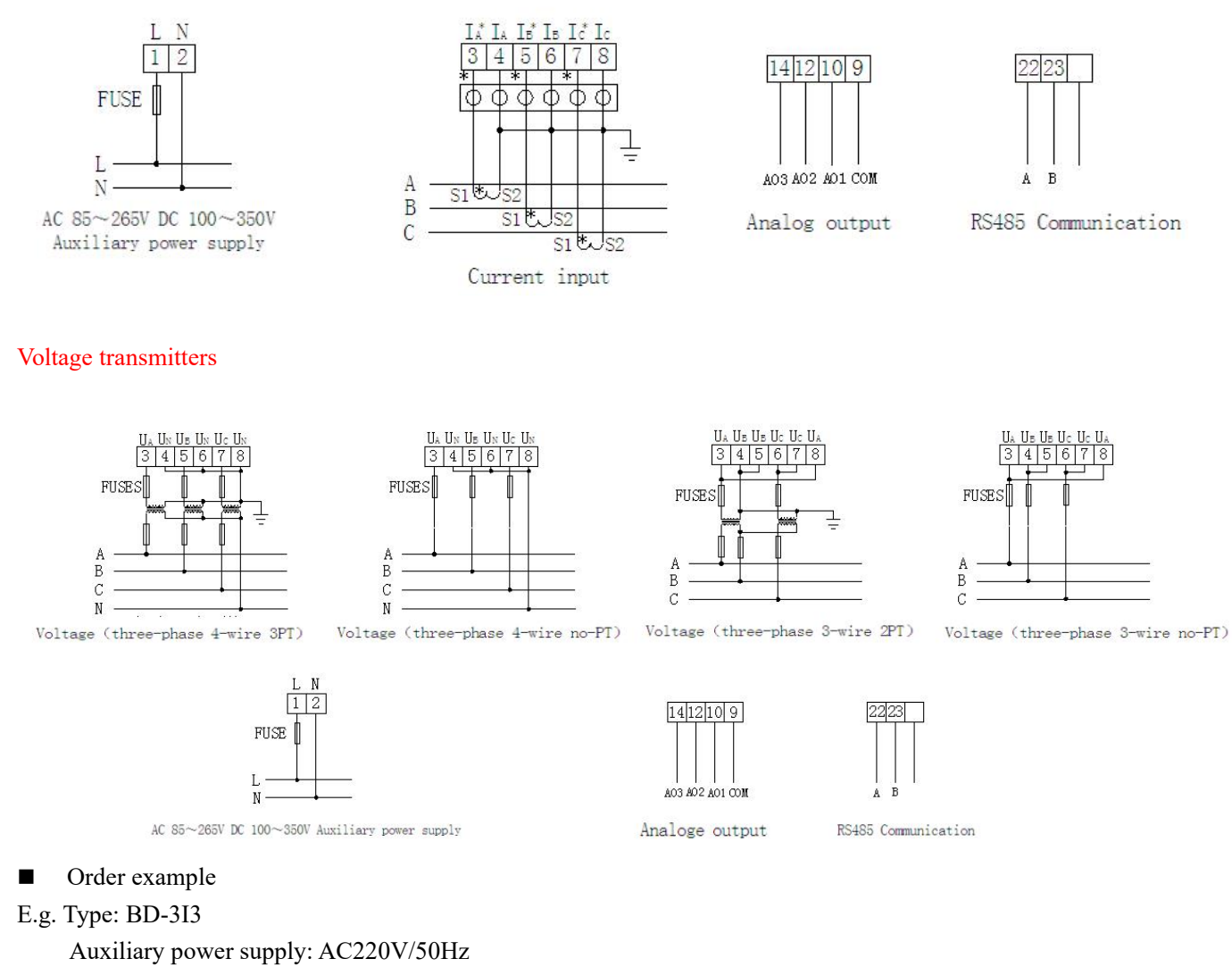

Input: 5A

Output: 3-channel 4~20mA

# <span id="page-6-0"></span>4.3 RTDtransmitters

**Usage** 

The module have features of power supply by output circuit, RTD input,  $4~20mA$  signal output to be isolated from 2000V, fitted with surge protection circuit, so fits for foul environment.

**Specification** BD-TR/I, BD-TR/V

**Outline dimension** 

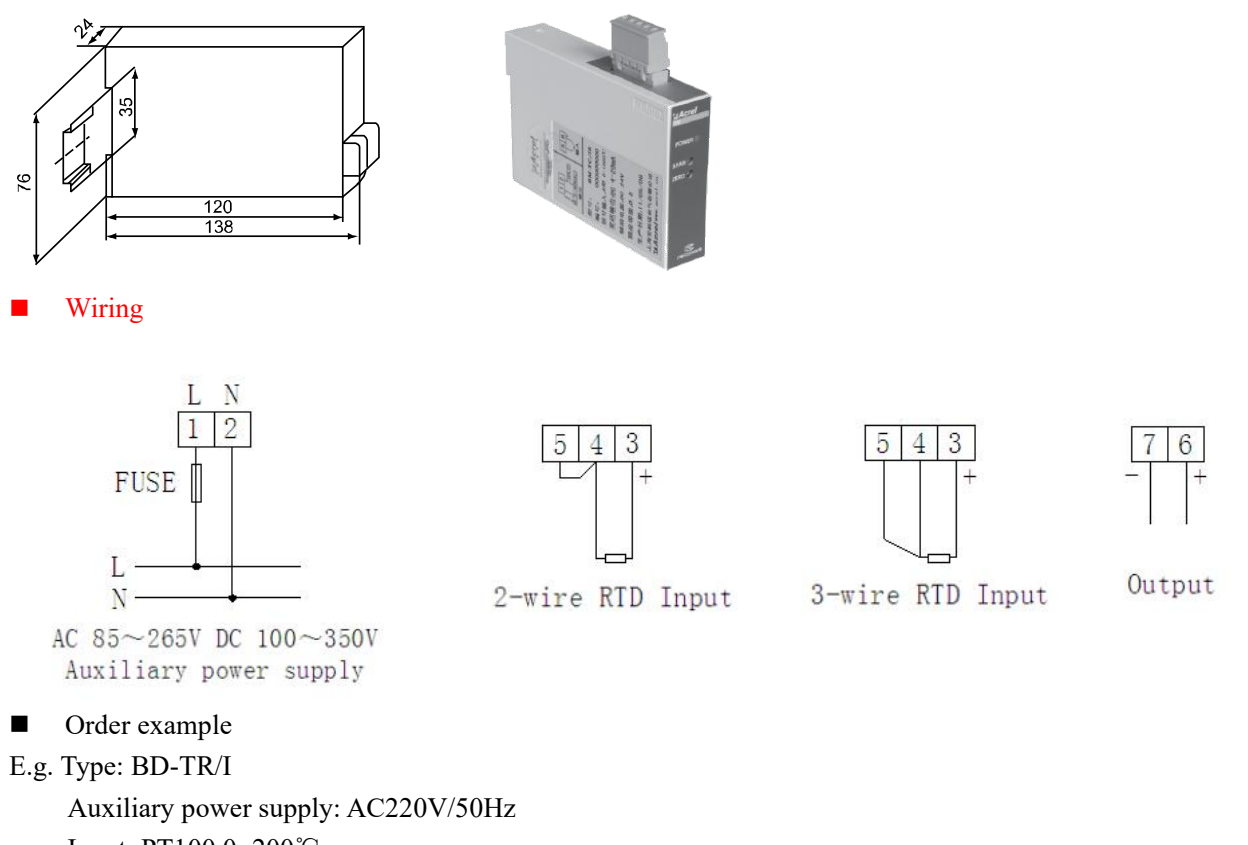

Input: PT100 0~200℃ Output: 4~20mA

<span id="page-7-0"></span>4.4 Intelligent temperature transmitters

**Usage** 

RTDinput and temperature display function, isolate and transmit into standard anlaog output (4-20mA or 0-20mA or 0-5V or 0-10V). It can directly connect pointer digital display meters, and matches with automation meters (PLC), kinds of A/D converter, computer system.

**Specification** 

BD-TRA intelligent temperature transmitters

**Outline dimension** 

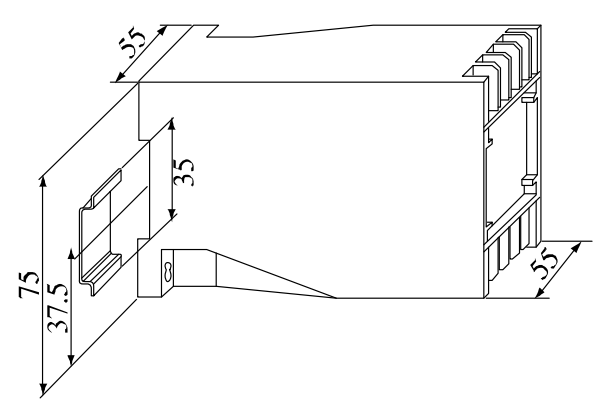

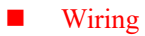

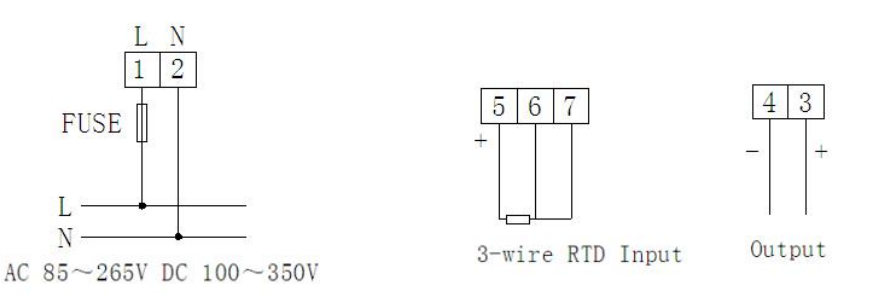

■ Order example

E.g. Type: BD-TRA

Auxiliary power supply: AC220V/50Hz Input: PT100 0~200℃ Output: 4~20mA

- <span id="page-8-0"></span>4.5 Power transmitters
- **Usage**

Measure active power, reactive power, isolate and transmit analog output.

**Specification** 

BD-3P Three-phase 3-wire active power transmitters

BD-3Q Three-phase 3-wire reactive power transmitters

BD-3P/Q/I Three-phase 3-wire active power/reactive power/current combination transmitters

BD-4P/Q/I Three-phase 4-wire active power/reactive power/current combination transmitters

BD-4P Three-phase 4-wire active power transmitters

BD-4Q Three-phase 4-wire reactive power transmitters

Outline dimension

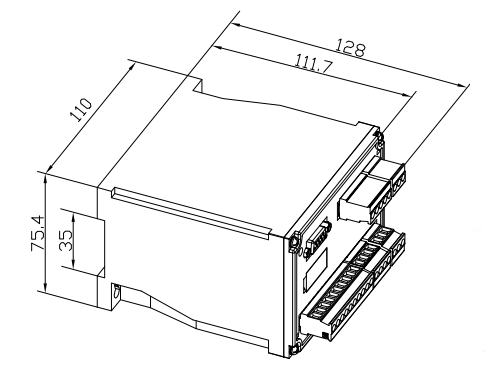

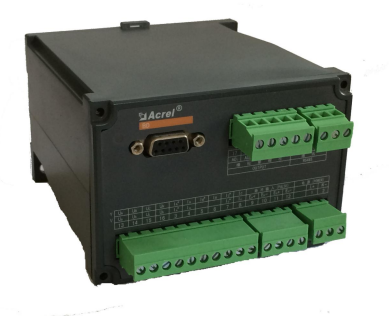

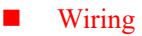

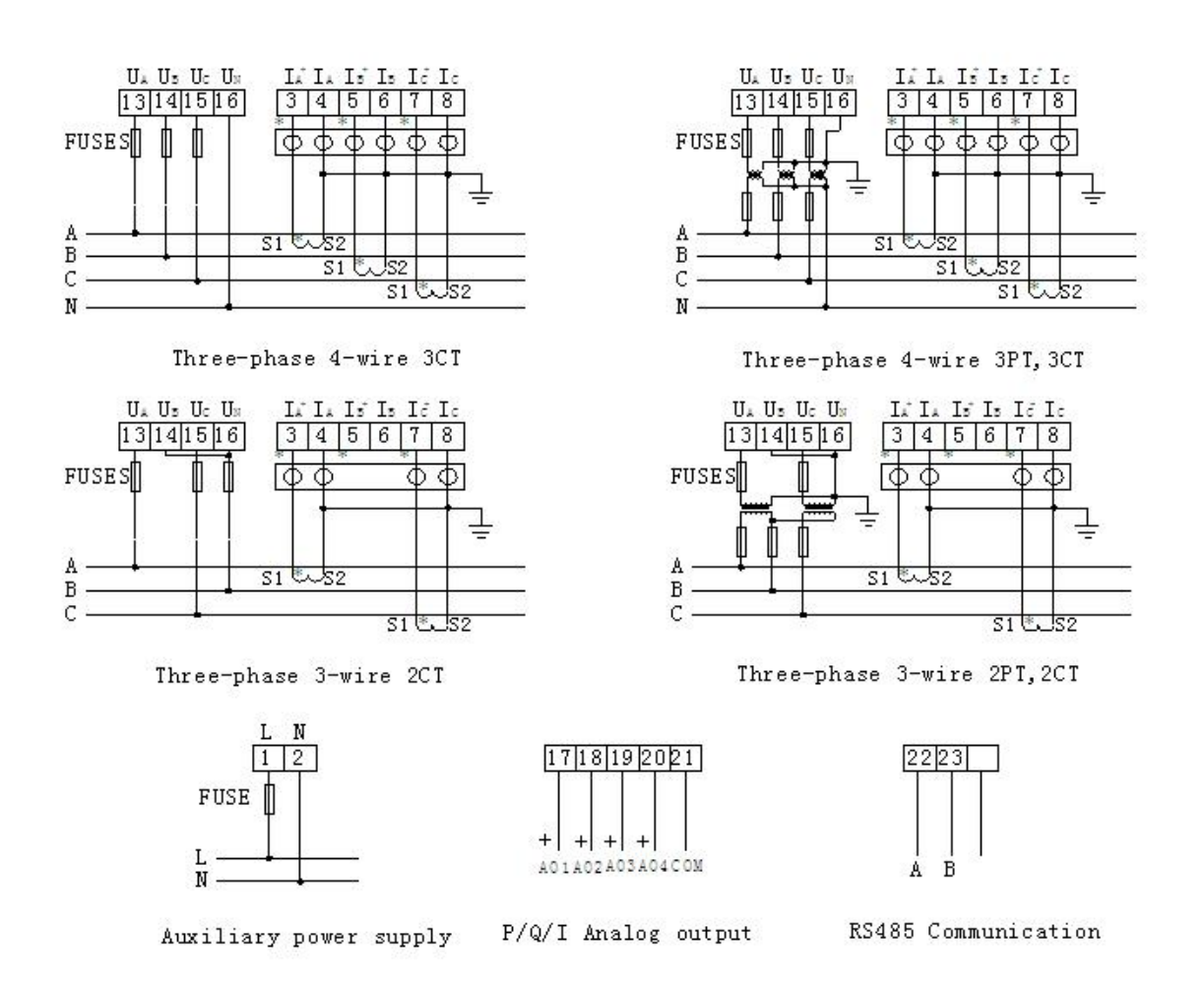

- Order example
- E.g. Type: BD-3P

Auxiliary power supply: AC220V/50Hz Input: Current/5A Voltage/100V Power/866W Output: 4~20mA corresponds 0~866W

<span id="page-9-0"></span>4.6 Power factor transmitters

**Usage** 

Measure power factor of single, three-phase system, isolate and transmit into DC signal output. It is used for information input of telemechanism, computer, automation control system. It is widely used in electric power system.

- **Specification** BD-PF
- **Outline dimension**

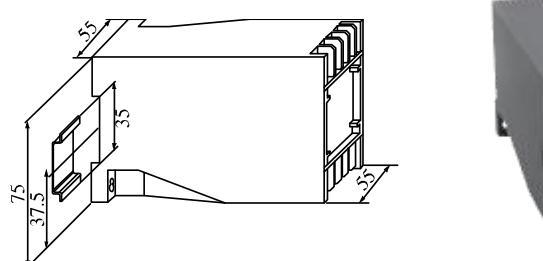

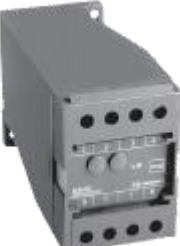

Wiring

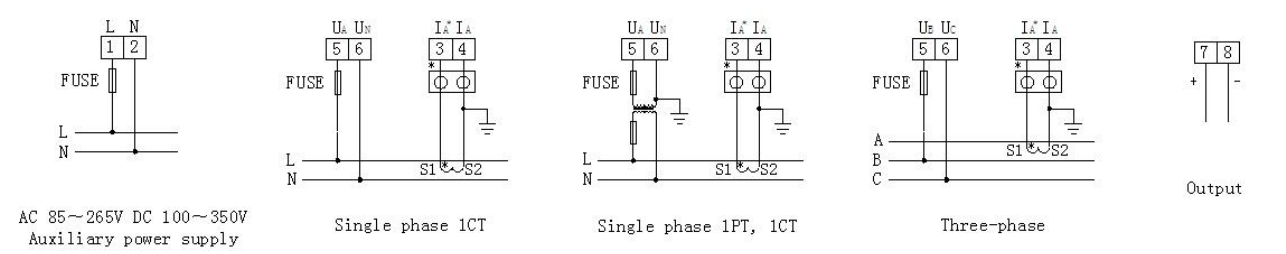

■ Order example

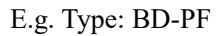

Auxiliary power supply: AC220V/50Hz Input: Current/5A Voltage/100V Output: 4~20mA corresponds 0~1

<span id="page-10-0"></span>4.7 Frequency transmitters

**Usage** 

Measure frequency, transmit frequency into linear DC signal output, then isolate and deliver to telemechanics device, computer and so on.

- **Specification** BD-F
- **Outline dimension**

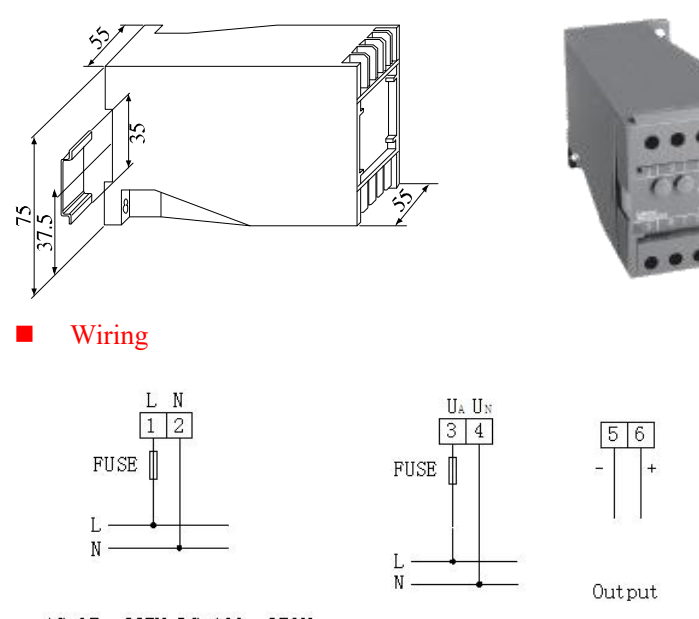

- AC 85~265V DC 100~350V Auxiliary power supply
- Input

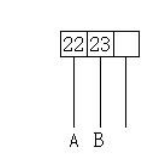

RS485 Communication

■ Order example

E.g. Type: BD-F

Auxiliary power supply: 220V/50Hz Input: 100V Output: 4~20mA Corresponds 45~50~55Hz <span id="page-11-0"></span>4.8 Multi-electrical parameters digital transmitters

**Usage** 

Transmit kWh value of electric power system into high linear pulse. It has RS485 communication interface, adopts Modbus protocol, and exports three-phase current, voltage, active power, reactive power, frequency, power factor, active energy reactive energy and so on. 1~4 channel analog optional, two channel electric energy pluse output.

**Specification** 

BD-3E Three-phase 3-wire Multi-electrical parameters digital transmitters BD-4E Three-phase 4-wire Multi-electrical parameters digital transmitters BD-4EA Combined multi-functional power meters

Outline dimension

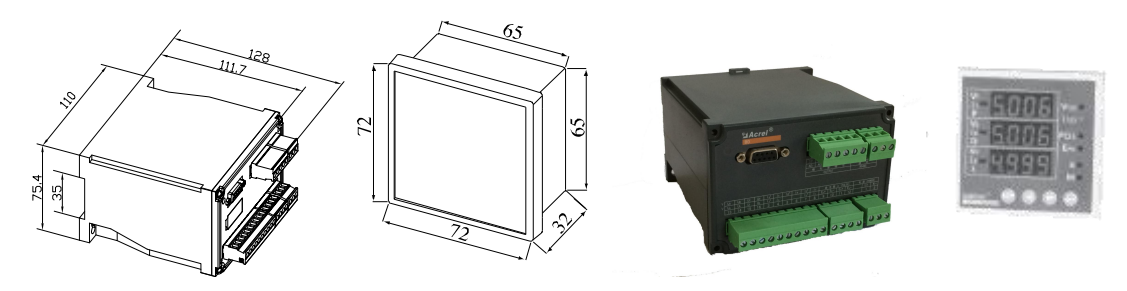

Wiring

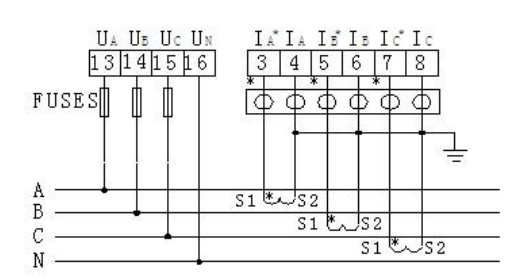

Three-phase 4-wire 3CT

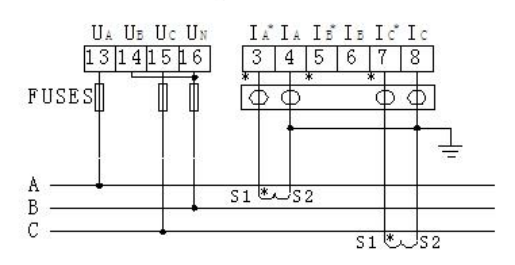

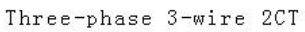

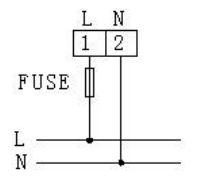

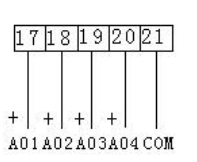

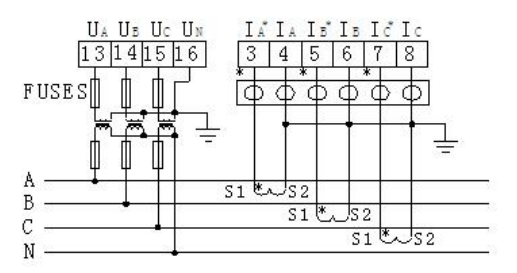

Three-phase 4-wire 3PT, 3CT

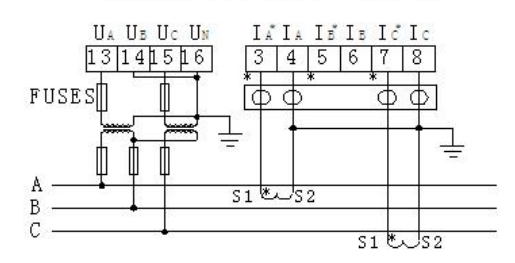

Three-phase 3-wire 2PT, 2CT

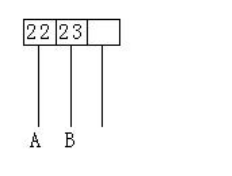

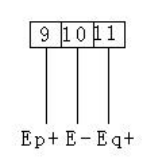

Auxiliary power supply

P/Q/I Analog output

RS485 Communication

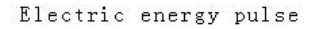

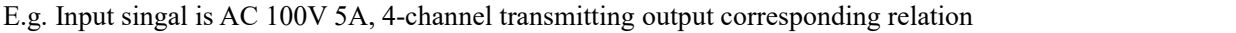

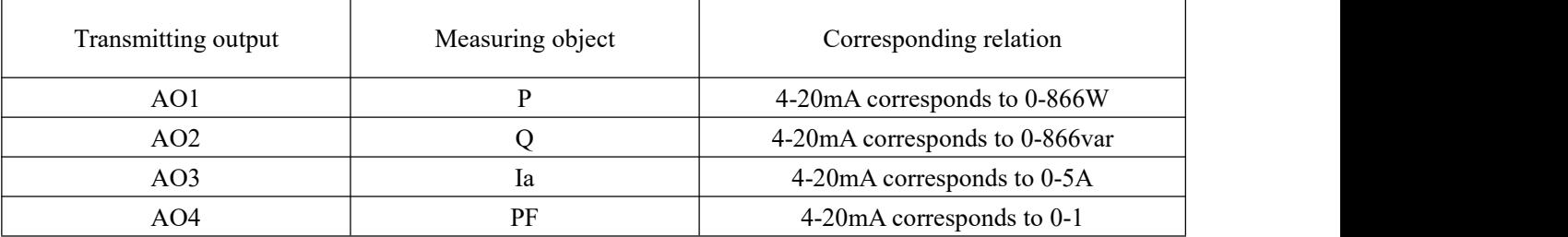

■ Order example

E.g. Type: BD-3E

Auxiliary power supply: 220V/50Hz

Input: Current/5A Voltage/100V Power/866W

Output: 40000 pulse/kWh

Note: DT 80-E single-phase active electric energy meters are mainly suitable in the outlet circuits of low voltage draw-out cubicles such as GCK, GCS, MNS etc., particularly used for position with electrical components layout in more compact condition. It consists of BD-4E for acquiring and treating signal, displays. BD-4E is mounted onto the inner guide rail, the display is mounted onto the face place of cubide. Its function is identical with that of ACR 220E

### <span id="page-12-0"></span>5 Operating guide

After as per description and correct connection, switching-on working power supply, then enter the measuring condition.

<span id="page-12-1"></span>5.1 View Status (View current, voltage, power and electric energy and frequency)

Under measuring conditionm click corresponding function key, switching View orderly: voltage V, frequency, current I, power PQS, power factor, switching input/output status, active electric energy Eq and reactive electric energy Eq and time.

■ voltage display primary side value, unit: V, when primary side voltage reached preset bound, display unit convert as kV.

■ current display primary side value, unit: A, when primary side current reached preset bound, display unit convert as kA.

■ power display primary side value, active power unit: W, reactive power unit: Var, when power value reached preset bound, display unit convert as kW or MW and kVar or MVar, when connection mode as four wire three phase, if active power or power factor of one phase is negative value, it is possible that connection of current inlet and outlet of this phase is just reversal.

■ display electric energy as secondary side value, electric energy display unit only as kWh, when display electric energy, it should be expressed with two decimal points, i.e. with accuracy to 0.01 kWh.

### <span id="page-12-2"></span>5.2 Operation character Description

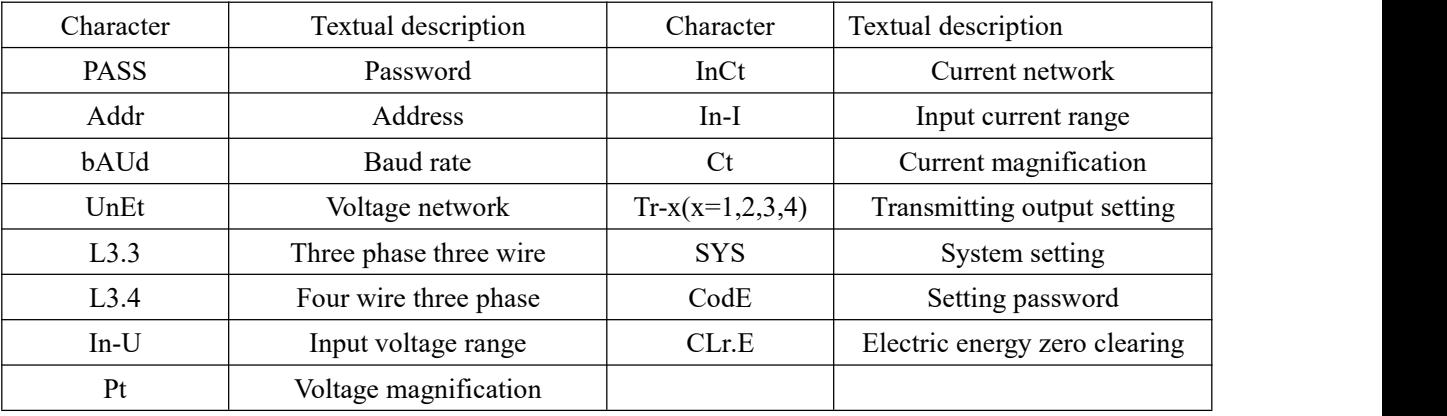

<span id="page-13-0"></span>5.3 System setting mode

5.3.1 Enter/Exit system setting mode

Under normal condition, meter is in normal working condition, press down SET and ENTER, will enter system setting mode, before enter system setting mode, firstly, enter correct password PASS (generally, the deliver setting is 0001).<br>Method of enter password:

(1) press SET, then press ENTER again to enter pressing password condition;

(2) press left/right direction key, decrease/increase number up to correct password (Press down left/right direction key+ ENTER key at the same time can implement decrease/increase the hundreds'digit/tens'digit number);

(3) Press ENTER, to confirm data entered system setting mode.

■If pressing correct password, then entering system setting mode.

■Meter's deliver default password setting is 0001.

■ Under system setting mode, at any time, click SET continuously, can exit system setting mode and inquire: save setting? (press ENTER to save, and press SET for Don't Save, press other key to continue setting) then return to measuring condition.

■ Under system setting mode, each item is stored in storage, after successful setting, before next setting, it is always valid.

#### 5.3.2 0peration under system setting mode

Under system setting mode, SET key is used for return to previous menu, left key and right key is used for switching setting item or changing the content to be setting, ENTER is used for confirm the item to be setting.<br>System setting mode have following primary setting items: Communication Address setting and Baud rate setting (Addr, bAUd), input signal condition setting, transmitting output setting (tr-l~tr-4), password (CodE) and zero clearing (CLr.E) setting (SYS).

#### 5.3.3 Transmitting output setting

For common grid 26 electric parameters(UA 、UB、UC、UAB、UBC、UCA、IA、IB、IC、PA、PB、PC、 P total、QA、QB、QC、Q total、PFA、PFB、PFC、PF、SA、SB、SC、S total、F ), the analog transmitting output can mostly isolate 4 items to transmit output DC signal of 4~20mA.

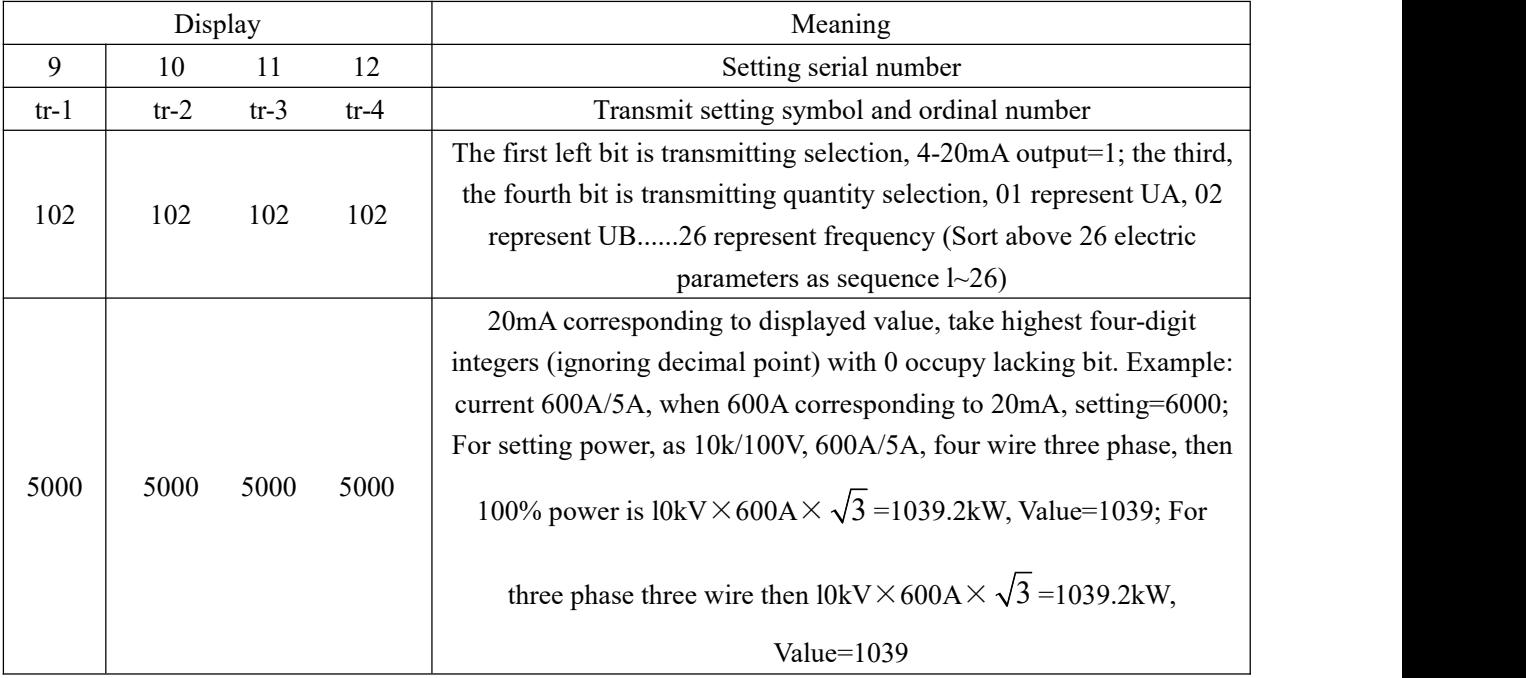

#### <span id="page-14-0"></span>6Communication guide

#### <span id="page-14-1"></span>6.1 Communication

This chapter mainly describes how to use software through communication port to operate and control this transmitter. To grasp content in this chapter, you should have enough knowledge accumulation of MODBUS protocol, read and familiar with all content of this manual, and full understanding of functions and application concept of this product.

This section covers: MODBUS protocol compendium, expounding communication apply formatting, details for applying this machine and parameter address table.

#### <span id="page-14-2"></span>6.2 MODBUS protocol compendium

BD-3E(A)/BD-4E(A) multiple electric parameters combined transmitter use MODBUS-RTU communication protocol, MODBUS protocol define detailedly: check code, data sequence etc., these are necessary content for specific data exchange. MODBUS protocol use master/slave responding connection (half-duplex) on one communication line, this means on one separated communication line, signal transmit in opposite directions. Firstly, master computer signal addressed only one terminal device (slave), then, the reply signal sent by terminal device transmit to the master in opposite directions.

MODBUS protocol only allow communication between the master (PC, PLCetc.) and terminal device, but not allow data exchange between independent terminal devices, so, each terminal device does not occupy communication line in the initialization, only respond query signal reach to the computer.

<span id="page-14-3"></span>6.3 Query-respond period

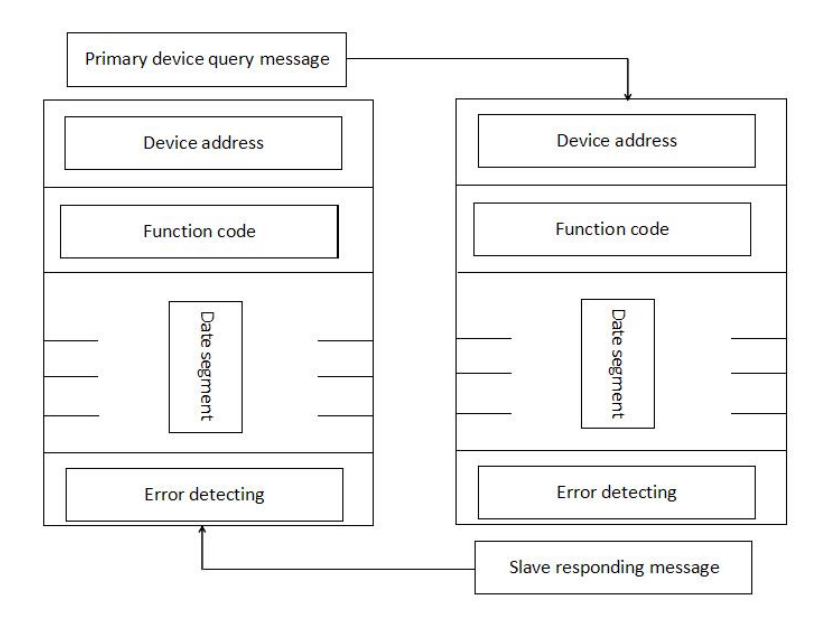

Master - slave query-respond period table

#### 6.3.1 Query

The functional code of query message tells the selected slave device to implement what function. Data segment included any additional message implemented function by slave device. For example: functional code03 demand slave device to read holding register and return their content. The data segment must include message to be telling to slave device: the register starting read and register quantity to be read.Error detecting domain provide slave device with one method to verify the message content is correct or not.

#### 6.3.2 Respond

If slave device produce one normal respond, the functional code of respond message is enquiring the respond of functional code of query message. The data segment include data collected by slave device: such as register value or condition. If error occur, functional code will be revised to indicate that the respond message is wrong, while the data segment include code describing this error message. Error detecting domain allow primary device to confirm message content is usable or not.

#### <span id="page-15-0"></span>6.4 Transmission mode

Transmission mode refer to one series ofindependent data structure, and limited regulation used for transmission data in one data frame, the transmission mode compatible with MODBUS protocol-RTU mode is defined as follows:

Bit of each byte:

■One start bit

■ Eight data bit, least significance bit first transmitting

- ■Non-Parity bit
- ■1 stop bit

Error detecting (Error checking) CRC (cyclic redundancy check)

#### <span id="page-15-1"></span>6.5 Protocol

When Data frame reach terminal device, enter addressed device by a simple "port" this device remove Data frame "envelope" (data head), read data, if there is no error, executing task requested by data, then, add the new produced data in the obtained "envelope", return the data frame to the transmitter. Returned responding data include following content: slave terminal address (Address), executed command (Function), requested data produced by executing command (Data) and one CRC check code (Check). If any error occur, no successful responding or returning one error indication frame.

#### 6.5.1 Protocol

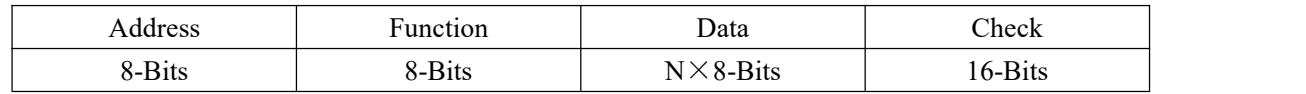

#### 6.5.2 Address domain

Address domain is located at beginning of frame, composed of one byte (8 bit binary system domain), decimal system is  $0\sim 255$ , in the ACR meters, just  $1\sim 247$  is used, other address is Reserved. these bits indicate terminal device address specified by users, this device will receive the connecting host computer data. Every terminal device has its only one address, only the addressing terminal is responding enquiry including this address. When terminal is Transmitting one responding, the responding slave address data tell host computer that which terminal is communicating with it.

#### 6.5.3 Function domain

Function domain tell the addressed terminal to execute what function. Below table list: function domain used in this Series meters, and their meaning and function.

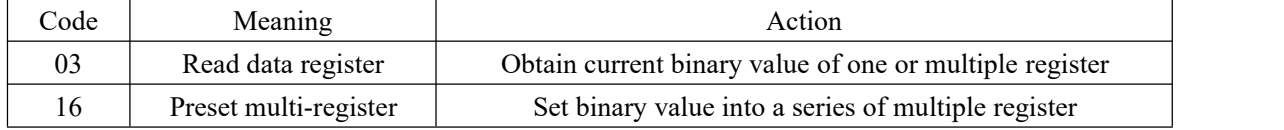

#### 6.5.4 Data domain

Data field is including the data needed by terminal for executing specific function, or the collected data when terminal is responding enquiry. Content of these data may be value, reference address or setting value. For example: The function domain tell terminal to Read one register, the data field need to specify the starting register and Read how many data, the built-in address and data have different content depending on type and slave computer.

#### 6.5.5 Error check field

This field allows the error in checking and transmitting of host computer and terminal. Due to electric noise and other interfere, when one group of data istransmitting from one device to another device, on the transmitting line, some change may be produced. The error check can enable the host computer or terminal not responding those changed data, so, safety, reliability and efficiency of system are upgraded. It used 16 bit Cyclic Redundancy Check (CRC16).

#### <span id="page-16-0"></span>6.6 Method to create error check code (CRC)

Error check (CRC) domain occupy 2 byte, including one 16 bit binary system value. CRC value is calculated by transmission device, then attached to the data frame, the receiving device, while receiving, it calculates the CRC value again, then comparing it with the receiving CRC domain value, if these two values is not equal, it shows a error occurs.

When operating, firstly, preset one 16-bit register as All-1, then continuously operating each byte 8 bit of Data frame and current value of this register, only every 8 data bit of each byte to participate in forming CRC the start bit and stop bit and usable parity bit have no affect on the CRC. When forming CRC, every 8 data bit of each byte and content of register carry out exclusive or operation, then shift the result to the low bit the high bit is filled with 0, shift out the least significant bit (LSB) is shifted out and tested, if it is l, this register and one preset fixed value (0A001H) carry out one exclusive or operation, if the least significant bit is 0, no treating is needed.

The above said processing is performed repeatedly, until finishing shift operation for 8 times, after the last bit (8th bit) is shifted, the next 8 bit byte and register current value carry out exclusive or operation, after all byte of data frame have been treated, the result final value is CRC value.

Flow for forming one CRC:

1. Preset one 16 bit register as OFFFFH (All-1), called as CRC register.

2. 8 bit of data frame first byte and low byte of CRC register carry out exclusive or operation, then save its result back to CRC register.

3. Right shift CRC register for one bit, the most significant bit is filled with 0, the least significant bit is shifted out and tested.

4. If the least significant bit is 0, Repeat the third step (next shift); If the least significant bit is 1, CRC register and preset fixed value specified (0A001H) carry out exclusive or operation.

5. Repeat the third step and the fourth step until shift for 8 times, the complete 8 bit is done.<br>6. Repeat the second step to the fifth step to treat next 8 bit until all the byte is treated.

7. The CRC register final value is CRC value.

Besides, there is another CRC calculation method by preset table, its main feature is fast calculating speed, but large saving space is needed, please refer to related data.

#### <span id="page-16-1"></span>6.7 Communication apply format expound

Example used in this section possibly adopt format shown in below diagram, (digital as Hex).

| Addr | $\blacksquare$ | Data start | Data start | Data $\#$ of | Data $#$ of | CRC16 lo | CRC16 hi   |
|------|----------------|------------|------------|--------------|-------------|----------|------------|
|      | +un            | Reg hi     | Reg lo     | Regs hi      | Regs lo     |          |            |
| 01H  | 03H            | 00H        | 00H        | 00H          | 03H         | 05H      | <b>CBH</b> |

#### 6.7.1 Read data (function code03)

#### Query data frame

This function allows user to obtain data and system parameter collected and recorded by device. The data number every requested by host computer have no limit, but must not exceed the defined Address range.

Below example is three basic data collected from reading No.01 slave (each Address of data frame occupy 2 byte) UA、UB、UC, thereinto UA's Address is 0025H, UB's Address is 0026H, UC's Address is 0027H.

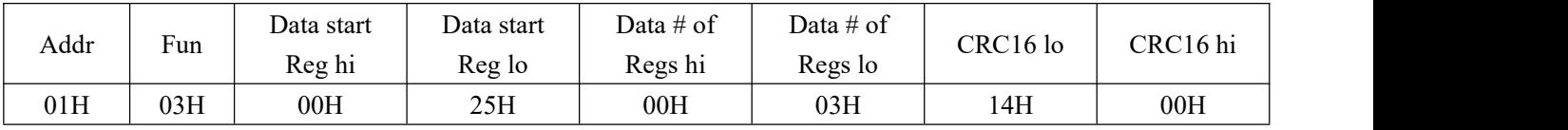

#### Respond data frame

Respond include: slave Address, function code, data number and CRC error check.

Below example is result of reading UA、UB、UC(UA=082CH, UB=082AH, UC=082CH) respond.

| Addr | Fun | <b>Byte</b> | Datal | Datal | Data2                 | Data2 | Data3 | Data3        | CRC16         | CRC16           |
|------|-----|-------------|-------|-------|-----------------------|-------|-------|--------------|---------------|-----------------|
|      |     | count       | h1    | 10    | . .<br>h <sub>1</sub> | 10    | h1    | IО           | <sub>10</sub> | $\bullet$<br>h1 |
| 01H  | 03H | 06H         | 08H   | 2CH   | 08H                   | 2AH   | 08H   | 2CIT<br>4V.I | 94H           | 4EH             |

#### Error indicating code

If the Address requested by host computer is inexistence, then return to Error indicating code: FFH.<br>6.7.2 Preset multi- register (function code16)

#### Ouery data frame

Function code16 allow user to change content of multiple register, system parameter in this transmitter, write in electric energy quantity with this function number. For the host computer, the most data number once written in is 16 (32byte).

Below example is that preset No.01 slave absorptive active electric energy (Positive active electric energy) EP\_imp as 178077833wh. Hex as 0A9D4089H. EP\_imp Address is 003FH, 0040H, EP\_imp occupy 32 byte, total of

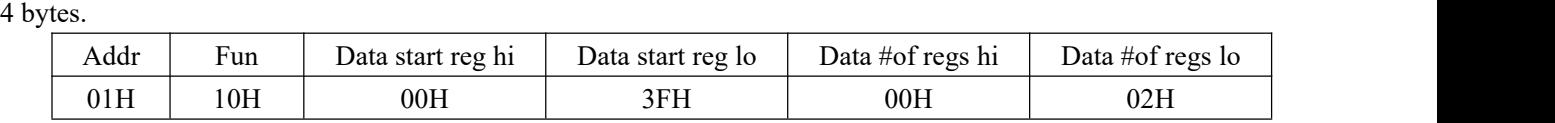

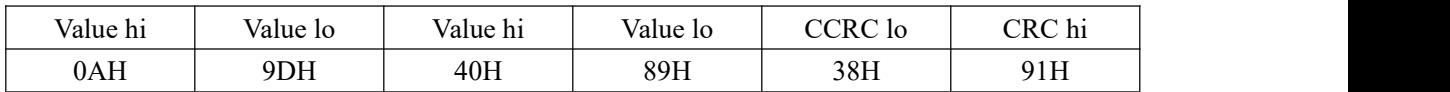

#### Respond dataframe

Normal Respond for request of preset single register is that after register value is changed, respond the machine Address, function number, Data start Address, data number, CRC check code. Shown as below diagram.

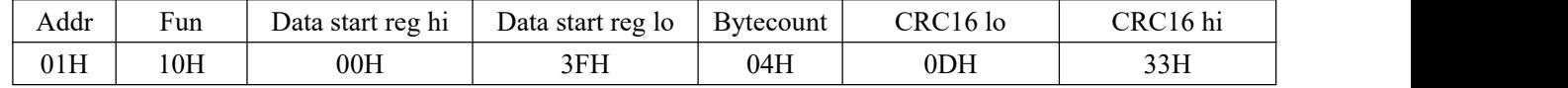

#### Error indicating code

If the Address requested by host computer is inexistence, or data number is not correct, then return to Error

indicating code: FFH.<br>6.8 Rpplication details and parameter Address table of combined multiple electric parameters transmitter

<span id="page-17-0"></span>Measured value of this transmitter is read-out by 03 command of Modbus-RTU communication protocol.

The congruent relationship between communication value and actual value are shown as below diagram:(Agreed

on Val\_t as communication read-out value, Val\_s as actual value)

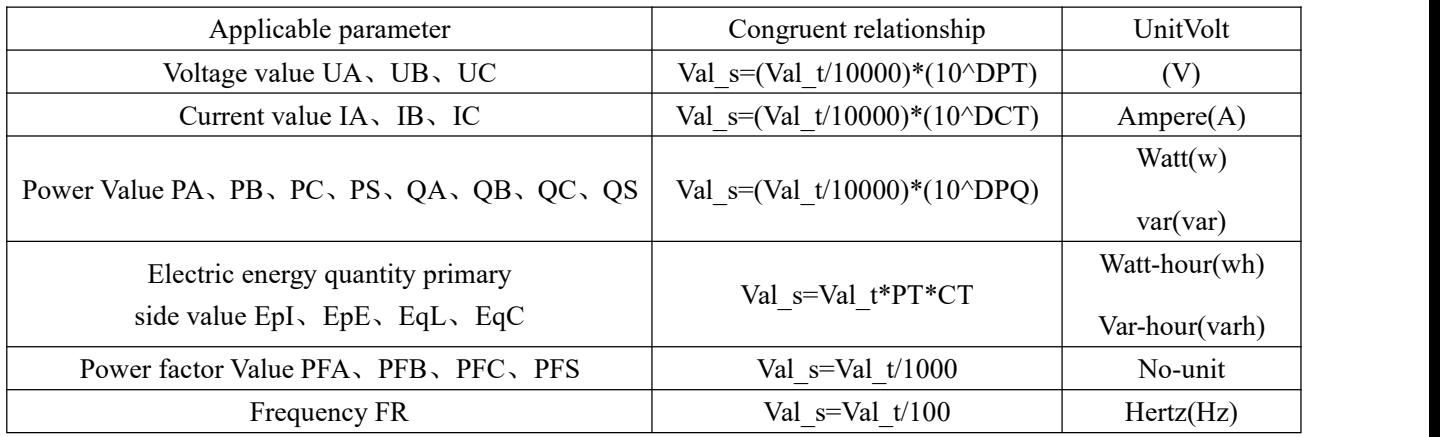

Example: UA's communication Read-out Value is 08C6H(2246), DPT is 5, then UA's actual Value

Va = $(2246/10000)*(10^{5})= 22.46$ KV.

IA's communication Read-out Value is 0FA0H(4000), DCT is 3, then IA's actual Value Ia =(4000/10000)\*(10^3)= 400.0A.

BD-3E(A)/BD-4E(A) Multiple electric parameters combined transmitter parameter Address table

|                                                 |                         |             | Follows are system parameters Address area: 03H function code Reading, 10H function code writing                                                                                                 |           |  |
|-------------------------------------------------|-------------------------|-------------|----------------------------------------------------------------------------------------------------|-----------|--|
| Address                                         | Parameter               | Read/Write  | Data range                                                                                                    | Data Type |  |
| 0000H                                           | Protective password     | R/W         | 0001~9999                                                                                                    | word      |  |
| 0001H High byte<br><b>Communication Address</b> |                         | R/W         | $0001 - 0247$                                                                                                    |           |  |
| Communication Baud rate<br>0001H Low byte       |                         | R/W         | $0-3$ corresponding to 38400, 19200,<br>9600、4800bps                                                                                                    | word      |  |
| 0002H                                           | Control word            | R/W         | 8 <sup>th</sup> bit-connection mode(0-four wire<br>three phase, 1-three phase three wire);<br>$7th$ bit-input voltage range(0-400V,<br>1-100V); second bit-input current<br>range $(0-5A, 1-1A)$ | word      |  |
| 0003H                                           | PT Transformation ratio | R/W         | $1 - 9999$                                                                                                    | word      |  |
| 0004H                                           | CT Transformation ratio |             | $1 - 9999$                                                                                                    | word      |  |
| 0005H-0022H                                     | Reserved                |             |                                                                                                    |           |  |
| 0023H high byte                                 | Decimal point U(DPT)    | $\mathbf R$ |                                                                                                    |           |  |
| 0023H low byte                                  | Decimal point I(DCT)    | $\mathbf R$ |                                                                                                    | word      |  |
| 0024H high byte                                 | Decimal point PQ(DPQ)   | $\mathbf R$ |                                                                                                    | word      |  |
| 0024H low byte                                  | Symbol PQ               | ${\bf R}$   |                                                                                                    |           |  |
| 0025H                                           | Phase voltage UA        | $\mathbf R$ | $0 - 65535$                                                                                                    | word      |  |
| 0026H                                           | Phase voltage UB        | $\mathbf R$ | $0 - 65535$                                                                                                    | word      |  |
| 0027H                                           | Phase voltage UC        | $\mathbf R$ | $0 - 65535$                                                                                                    | word      |  |
| 0028H                                           | Line voltage UAB        | $\mathbf R$ | $0 - 65535$                                                                                                    | word      |  |
| 0029H                                           | Line voltage UBC        | $\mathbf R$ | $0 - 65535$                                                                                                    | word      |  |
| 002AH                                           | Line voltage UAC        | $\mathbf R$ | $0 - 65535$                                                                                                    | word      |  |
| 002BH                                           | Current IA              |             | $0 - 65535$                                                                                                    | word      |  |
| 002CH                                           | <b>Current IB</b>       | $\mathbf R$ | $0 - 65535$                                                                                                    | word      |  |
| 002DH                                           | Current IC              | $\mathbf R$ | $0 - 65535$                                                                                                    | word      |  |

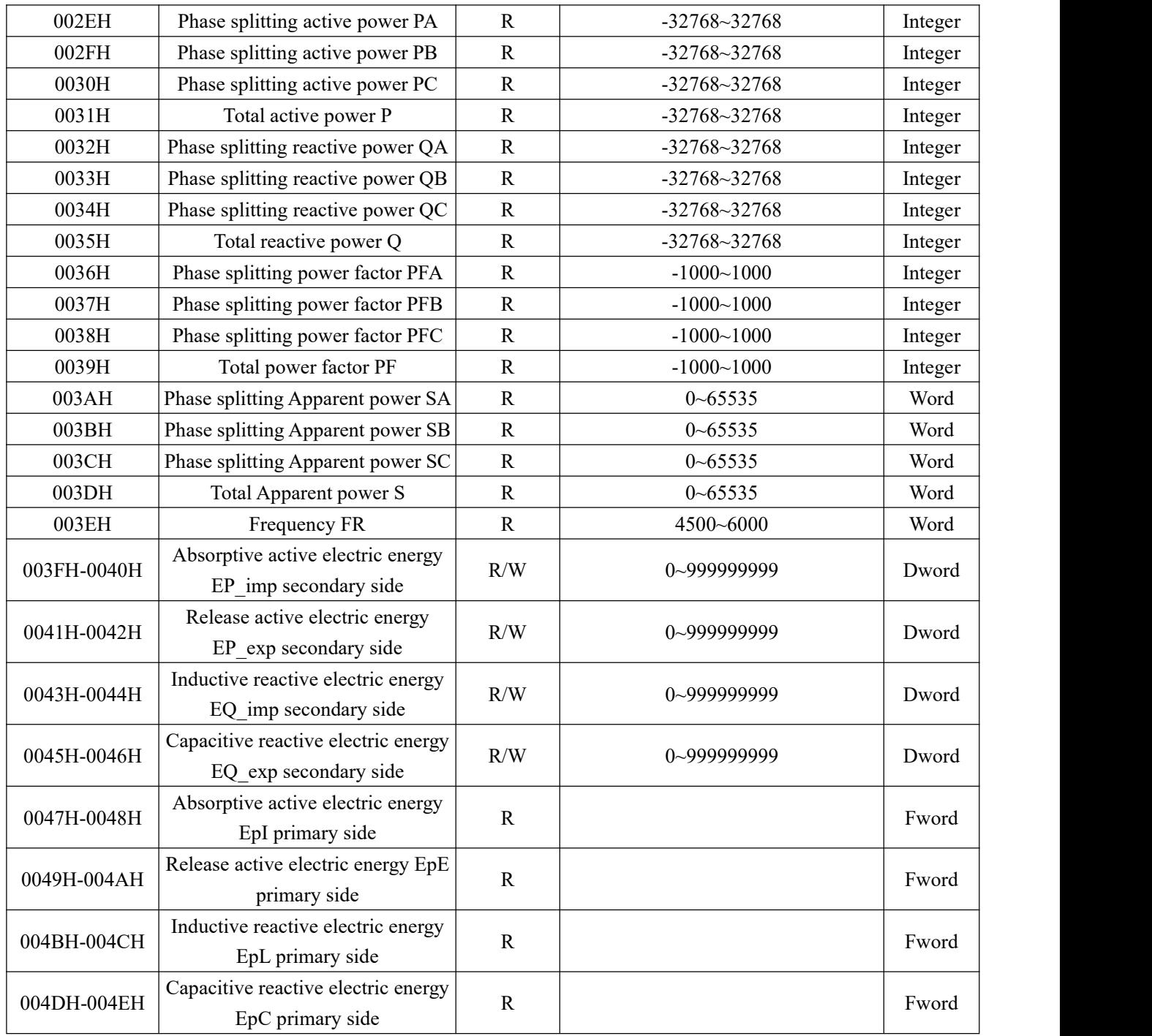

Instructions:

1 Data type: "BYTEV"=one byte; "word"=16 bit unsigned integer; "Integer"=16 bit signed integer; "Dword"=32 bit unsigned integer; "Fword"=32 bit floating point numbers.

2 Read/Write Properties: "R"=Read only, Read parameter use 03H Command; "R/W"= Readable/Writable, Write system parameter use l0H Command. Prohibit write in Address, which is not listed or without writable properties.

3 Baud rate setting range: 4800 bps, 9600 bps, 19200 bps, 38400 bps. Settings outside this range are not allowable. If setting go beyond this range is write-in, transmitter can enable the default Baud rate: 38400 bps.

4 Electric energy primary side value adopt floating point variable data type. Ituse sign bit to show number sign, use biased exponent and mantissa to show larger and smaller numbers. Data format adopted by transmitter is IEEE754, with 24 bit precision, high bit of mantissa is always"1", thus, Don't Save, bit distribution is shown as following:

a) 1 bit as sign bit;

b) 8 bit exponents bit;

### c) 23 bit mantissa.

Sign bit is the highest bit, mantissa is the lowest 23 bit, the description based on byte is shown as follows:

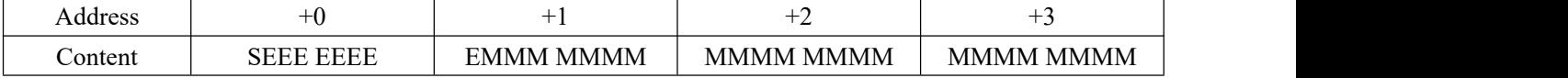

Thereinto, S: Sign bit, 1 shows negative, 0 shows positive;

E: biased exponent (in two bytes) biased 127;

M: 23 bit mantissa, its highest bit is "1".

For example:

Read-out 0 10001110 100 1011 1010 1100 0000 0000B

0 shows sign bit, "1"negative, "0"positive;

10001110=gage index, set it to a, a is decimal system, a=142;

100 1011 1010 1100 0000 0000 is computing mantissa, set it to b, b is decimal system, b=4959232.

Computing formula:

$$
\underset{\text{electric parameters}}{\text{Primary side}} = (-1)^s \times 2^{(E-127)} \times \left(1 + \frac{M}{2^{23}}\right)
$$

Ccmputed result:

$$
=(-1)^{0}\times 2^{(142-127)}\times \left(1+\frac{4959232}{2^{23}}\right)=52140
$$

# <span id="page-21-0"></span>7Order example

<span id="page-21-1"></span>7.1 BD-AI Connection example

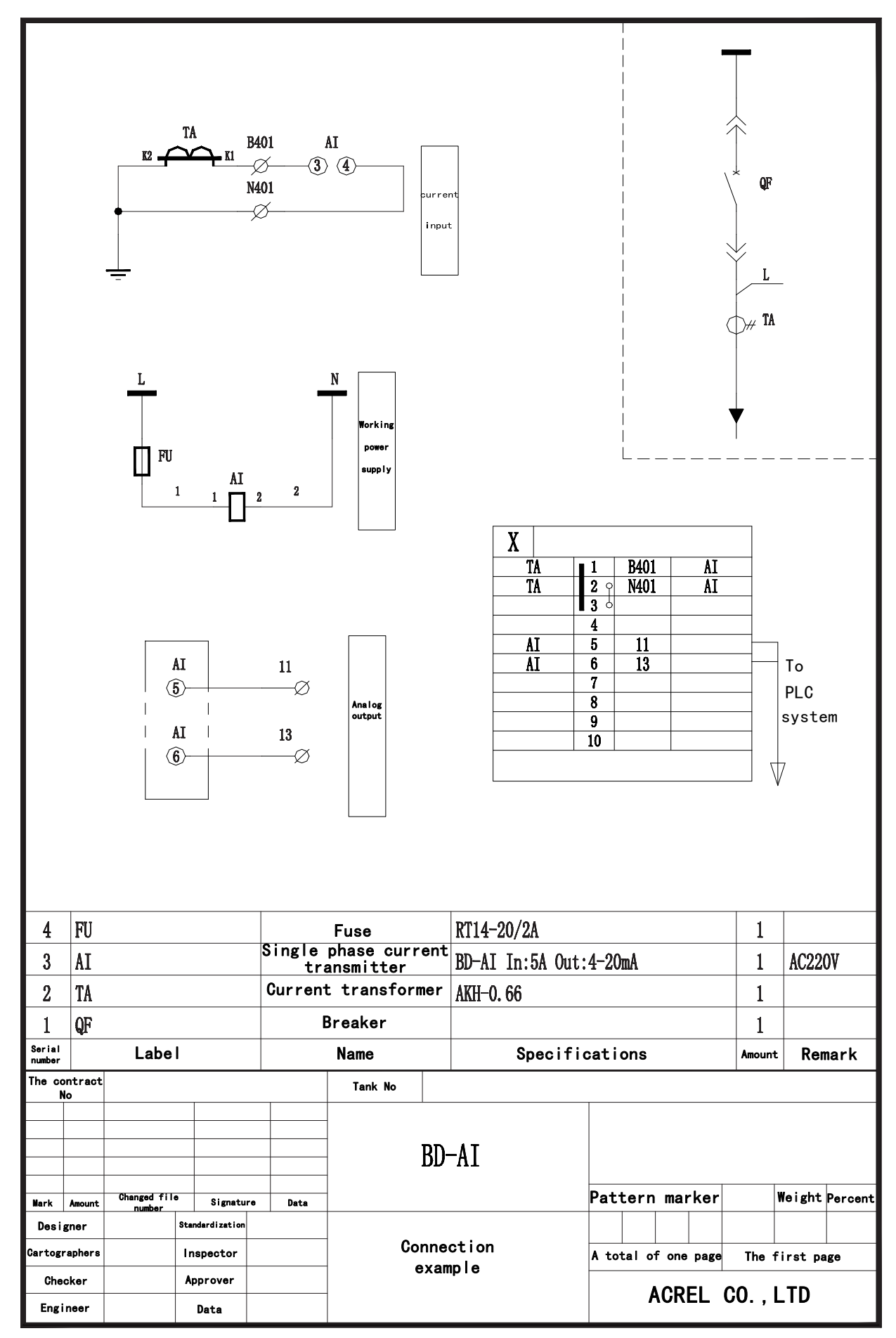

#### <span id="page-22-0"></span>7.2 BD-3I3 Connection example

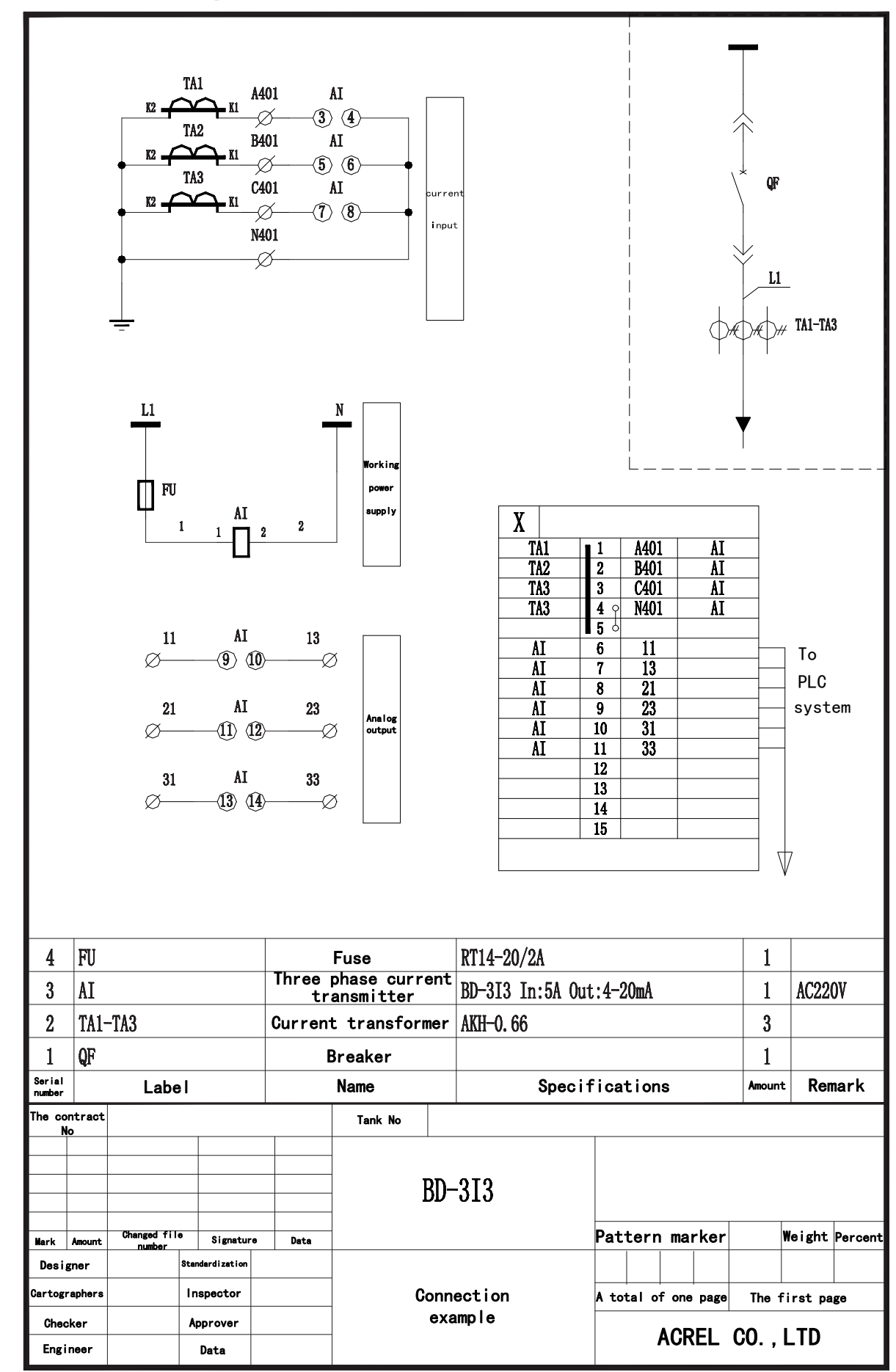

<span id="page-23-0"></span>7.3 BD-3V3 Connection example

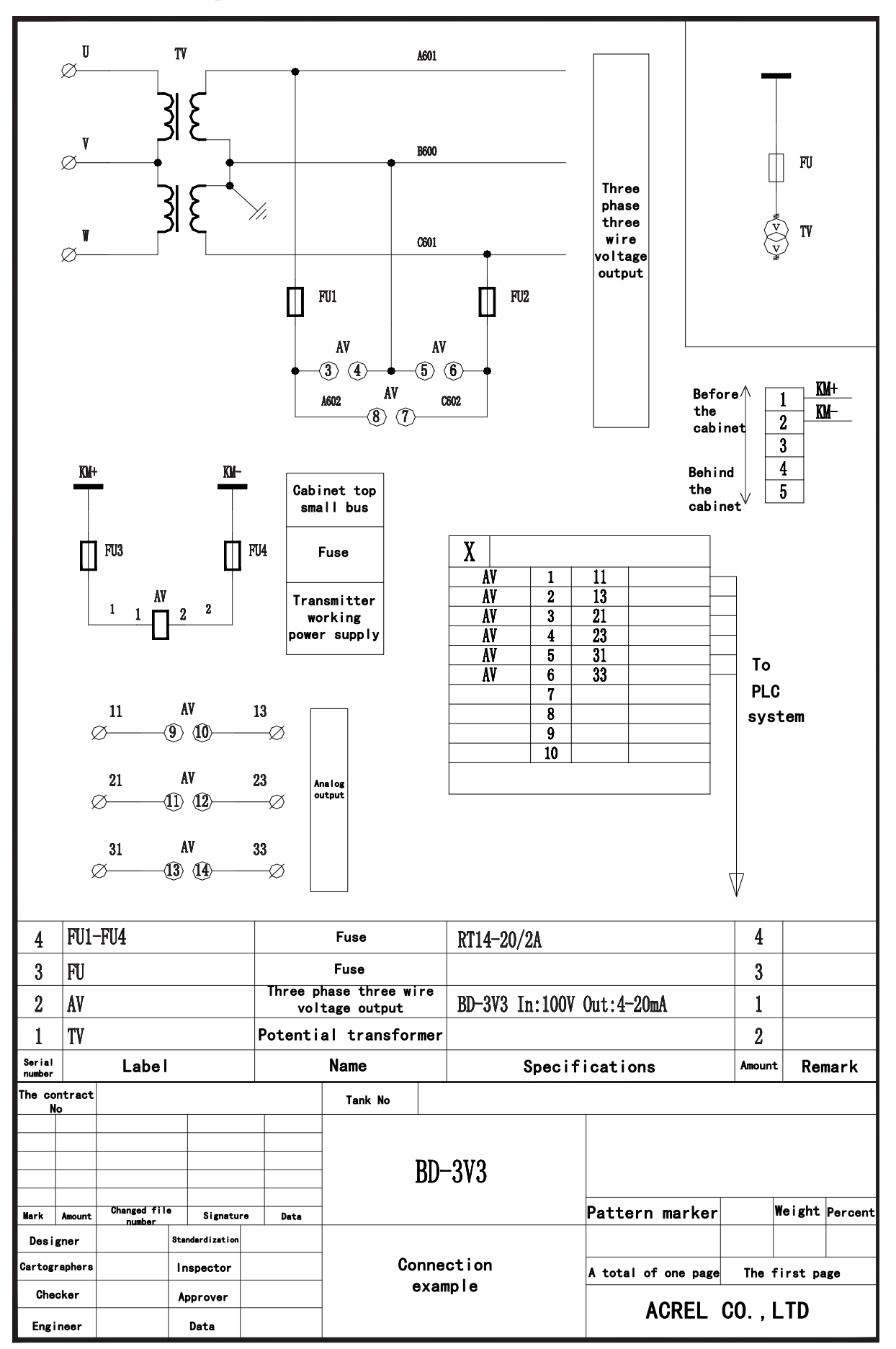

#### <span id="page-24-0"></span>7.4 BD-PF Connection example

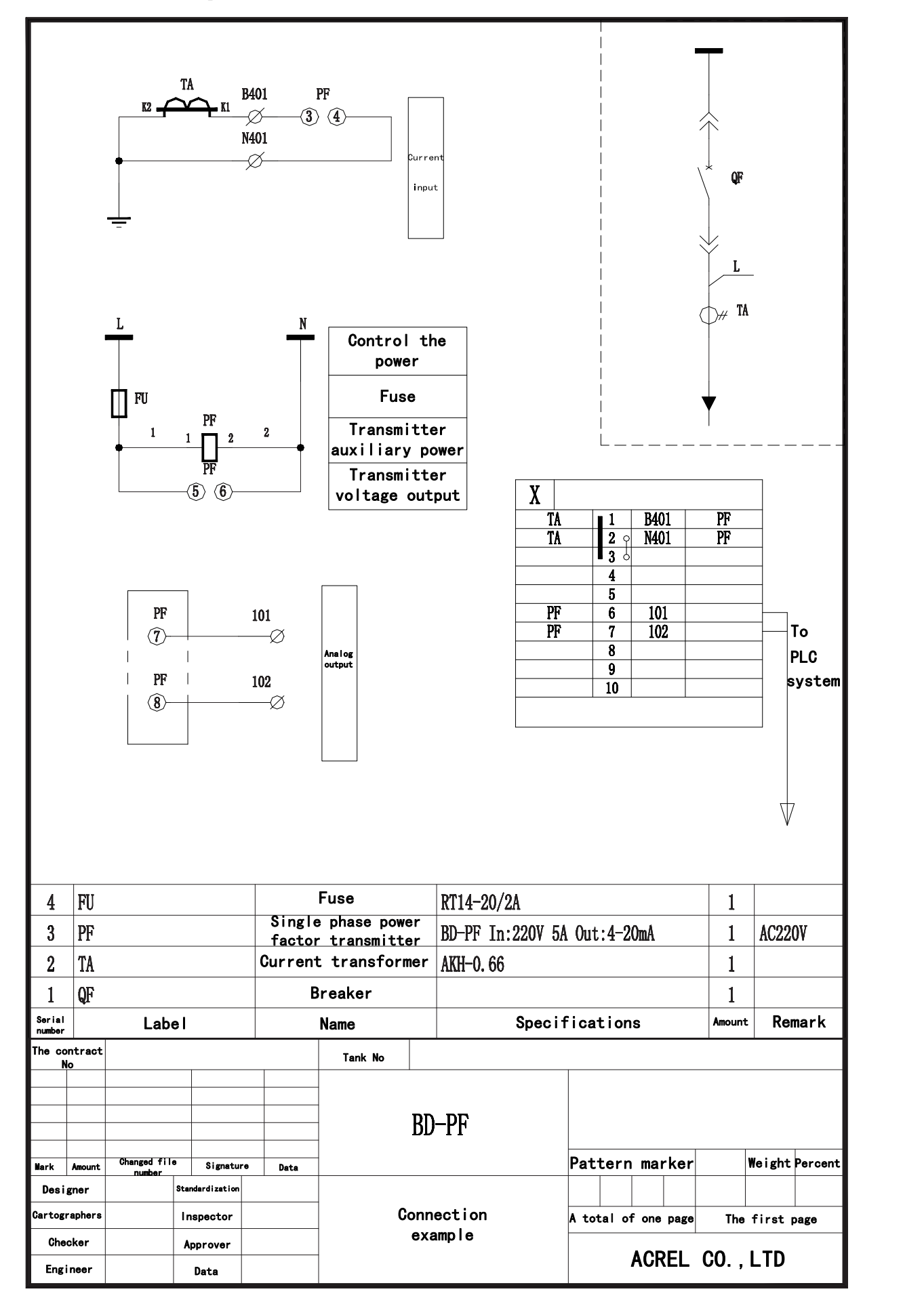

#### <span id="page-25-0"></span>7.5 BD-4P Connection example

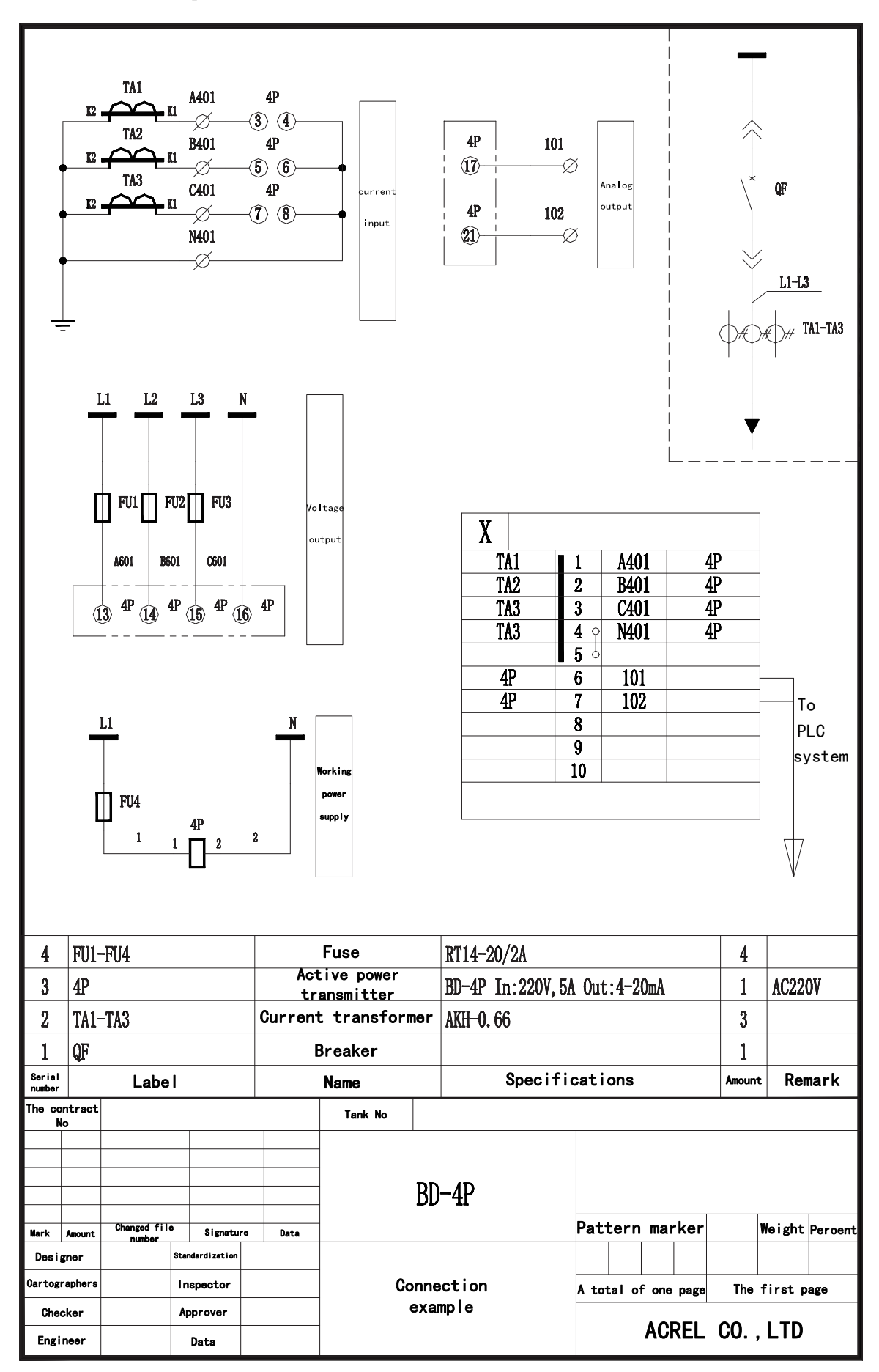

<span id="page-26-0"></span>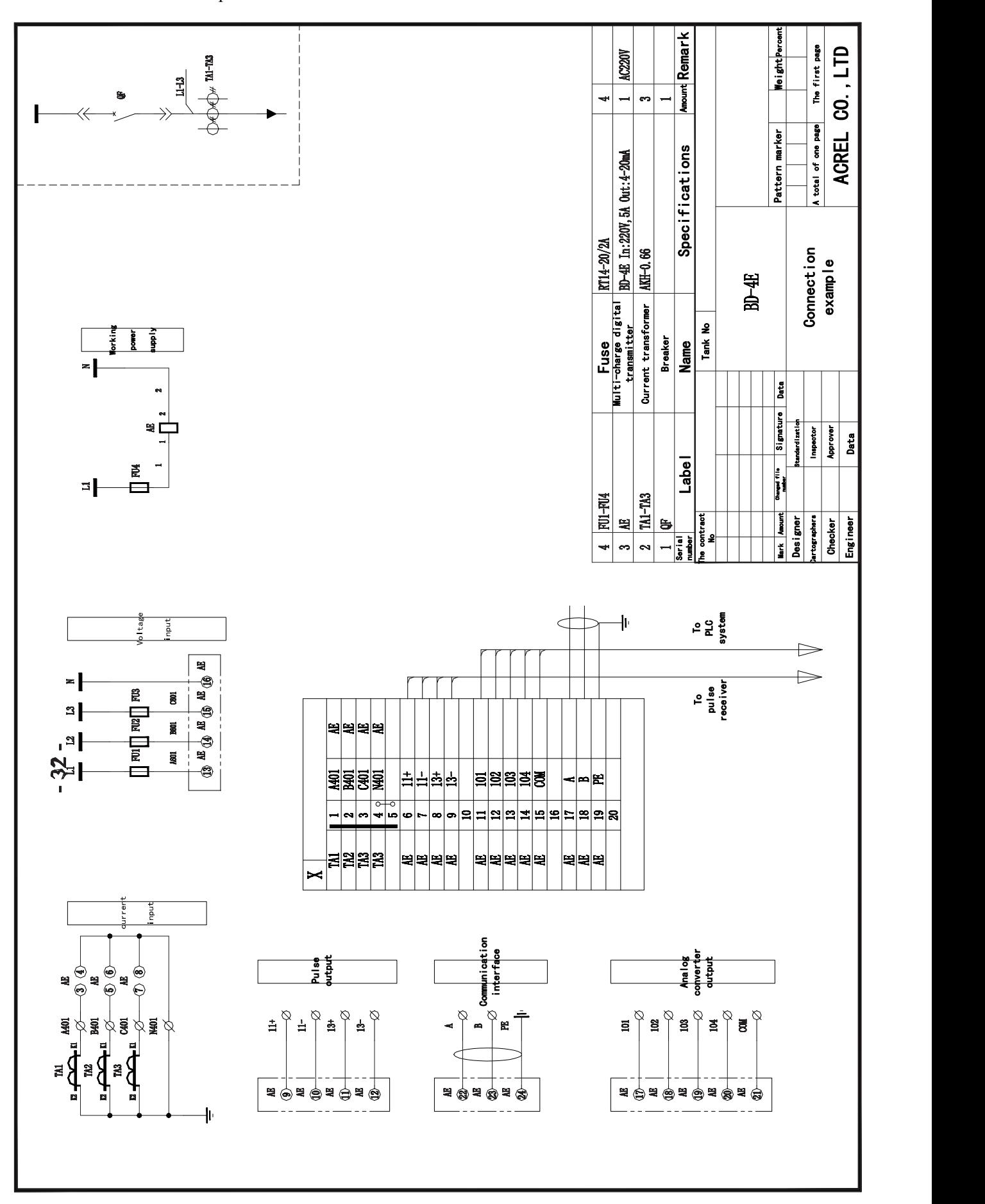

#### <span id="page-27-0"></span>7.7 Connected mode in communication

#### Four Connection mode in communication section are shown as following:

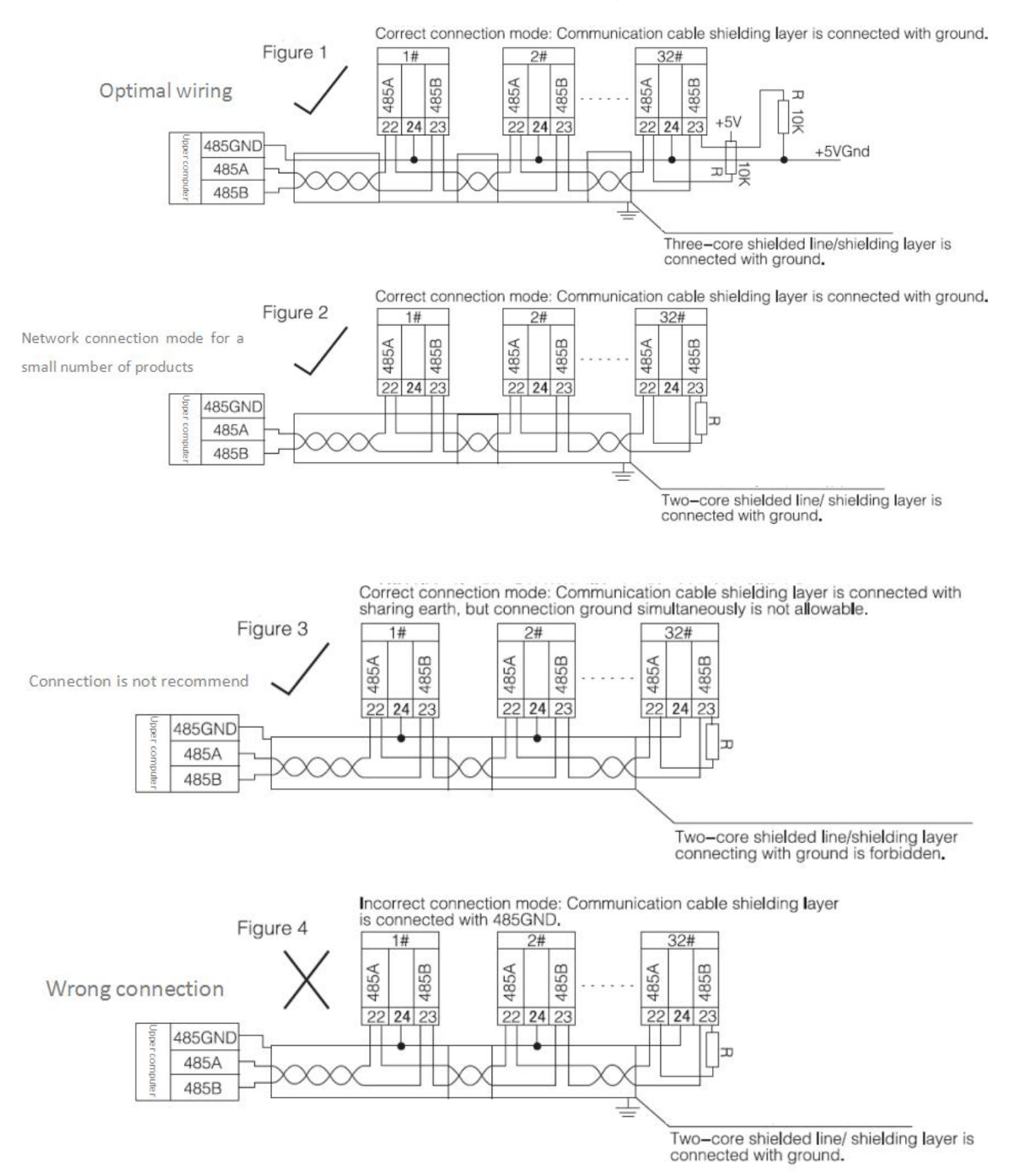

Recommendation of adding matched resistance between A, B of the last meter, the rated resistance range is 120 Ω  $\sim$ 10kΩ.

Headquarter: Acrel Co., Ltd. Add: No.253 Yulv Road, Madong Industrial Park, jiading District, Shanghai, China Tel: (86) 21-69158300 69158301 69158302 Fax: (86) 21-69158303 69158339 Service Hot Line: 800-820-6632 Http://www.acrel.cn E-mail: ACREL001@vip.163.com PC: 201801

Production Base: Jiangsu Acrel Appliance Manufacture Co., Ltd. Add: 5 Domeng Road Dongmeng Industrial Park Nanzha town Jiangyin Tel: (86) 0510-86179966 86179967 86179968 Fax: (86) 0510-86179975 86179970 E-mail: JY-ACREL001@vip.163.com PC: 214405